## **USB TRANSLATOR** *3.0*

## **QUICKSTART GUIDE**

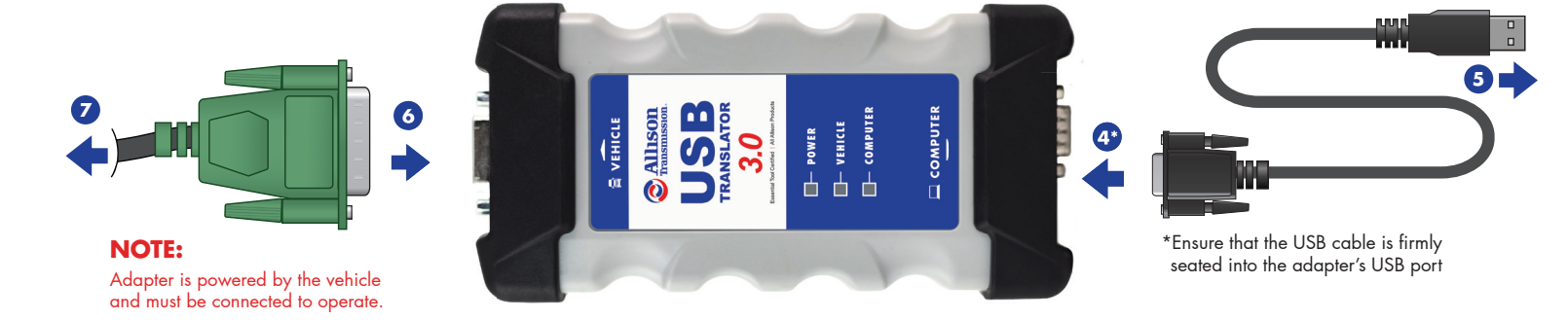

## **INSTALL DRIVERS:**

- **1** Close running applications.
- Users can download adapter drivers online by visiting **www.noregon.com/adapter-drivers** and clicking the 2  **"Assets and Driver Download"** button from the **"USB Translator 3.0"** section of the adapter driver landing page.
- **3** Once the download is complete, launch the installer and follow the prompts.

## **CONNECT:**

- Connect the D89 end of the USB cable to the port labeled Computer on the USB Translator 3.0 Adapter. 4
- **5** Plug the other end of the USB cable into the USB port on the PC.
- **C** Connect the diagnostic cable to the 26-pin connector on the USB Translator 3.0 Adapter.
- **2** Attach the diagnostic cable's connector to the diagnostic port on the vehicle.

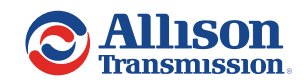

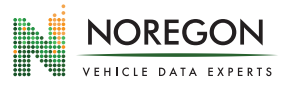

allisonstore.noregon.com To order additional cables or replacement parts, visit:

QSG-USBT3.0-2023-03-081423